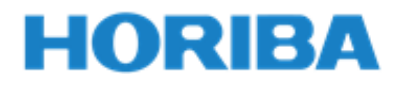

# **User guide for IT-480camera**

**1 st edition: May, 2020 2 nd edition: June, 2020**

© 2020 HORIBA, Ltd. All rights reserved

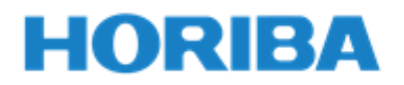

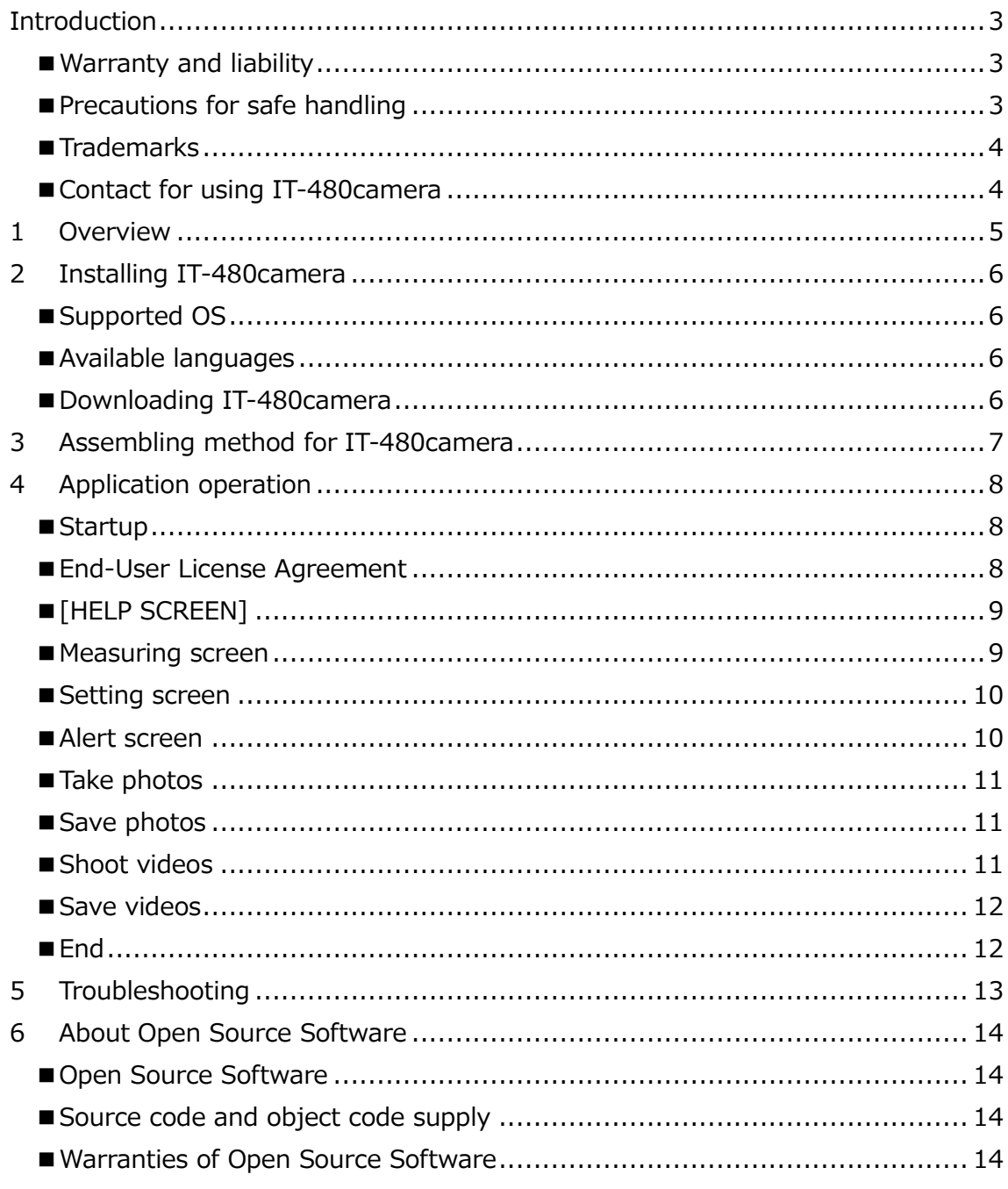

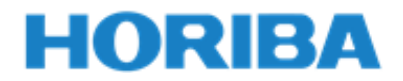

## <span id="page-2-0"></span>**Introduction**

This manual describes the operation for the users of IT-480camera (the application software for Android<sup>TM</sup> device) for the HORIBA infrared thermometer IT-480 series. Be sure to read this manual before using the product to ensure proper safe operation of the product.

<span id="page-2-1"></span>■ Warranty and liability

Using IT-480camera will be understood as acceptance of the terms below.

- ① HORIBA, Ltd. shall not be liable for any damages, data loss and leakage, Android device malfunction and breakdown caused by IT-480camera and other related accidents caused by IT-480camera.
- ② HORIBA, Ltd. shall not be liable for Android device malfunction, broken Android devices, data loss or other damages caused by dropping or making an impact to the Android device or incompliance with the instruction manual during the use of IT-480camera.
- ③ Even if the provisions of the preceding two paragraphs or the disclaimer set forth in this document are not applied due to the application of mandatory laws and regulations, any liability caused by the negligence (excluding gross negligence) of HORIBA, Ltd. shall be limited to the range of actual, direct and normal damages incurred, and shall be liable for up to the selling price of IT-480 main unit itself.

For the handling of the IT-480 main unit, the scope of warranty and liability, please refer to the instruction manual included with the IT-480 main unit.

<span id="page-2-2"></span>■ Precautions for safe handling

Turn OFF the sleep mode and do not use other power saving functions (including apps) as data may not be downloaded properly and communication may be disconnected.

When IT-480camera is running, IT-480 or the Android device may get hot. Stop the use immediately and wait until it has cooled down to the normal temperature. Do not turn OFF the display screen while IT-480camera is running as the operating

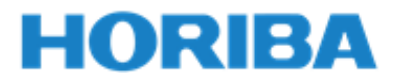

system (referred to as OS in the rest of this document) may forcibly disconnect users.

Running multiple apps simultaneously may cause unstable operation due to memory shortage.

The date and time on IT-480camera refers to the Android device date and time setting. Set the date and time on your Android device correctly before use.

The storage location of photos, videos and CSV data depends on the Android device or settings, but it is normally saved in the [IT-480] folder created in the internal storage of the Android device or SD memory card. In order to save data, a certain amount of free space is required. Certain Android device may require to insert the SD memory card manually, use the SD memory card that is compatible with your Android device.

Remove any protective cover of Android device when connecting the USB cable and Android device holder to the Android device.

Make sure your Android device is fully charged as IT-480 uses the Android devices battery as the power source.

Do not walk or move, run, etc. while operating IT-480camera as it may be dangerous.

The data charges and all expenses for downloading IT-480camera will be borne by the user.

## <span id="page-3-0"></span>■Trademarks

・Android is a trademark of Google LLC.

・Google Play and the Google Play logo are trademarks of Google LLC.

・Google Photos and Google Photos logo are trademarks of Google LLC.

・QR Code is registered trademark of DENSO WAVE INCORPORATED.

・SD, SDHC, SDXC, microSD and microSDHC are trademarks of SD-3C, LLC.

Other company names and brand names are either registered trademarks or trademarks of the respective companies. (R), (TM) symbols may be omitted in this manual.

<span id="page-3-1"></span>■ Contact for using IT-480 camera HORIBA, Ltd. 2 Miyanohigashi-cho, Kisshoin, Minami-ku, Kyoto, 601-8510, Japan

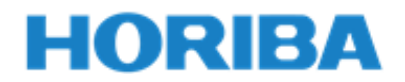

## <span id="page-4-0"></span>1 Overview

IT-480camera is used with the infrared thermometer IT-480. Photos and videos of the surface temperature of the measured object can be saved by using the Android device camera.

It may also be attached to a selfie stick or a tripod, but in that case, the attachment (purchase code: 3200856516) is required. Please contact your local distributor.

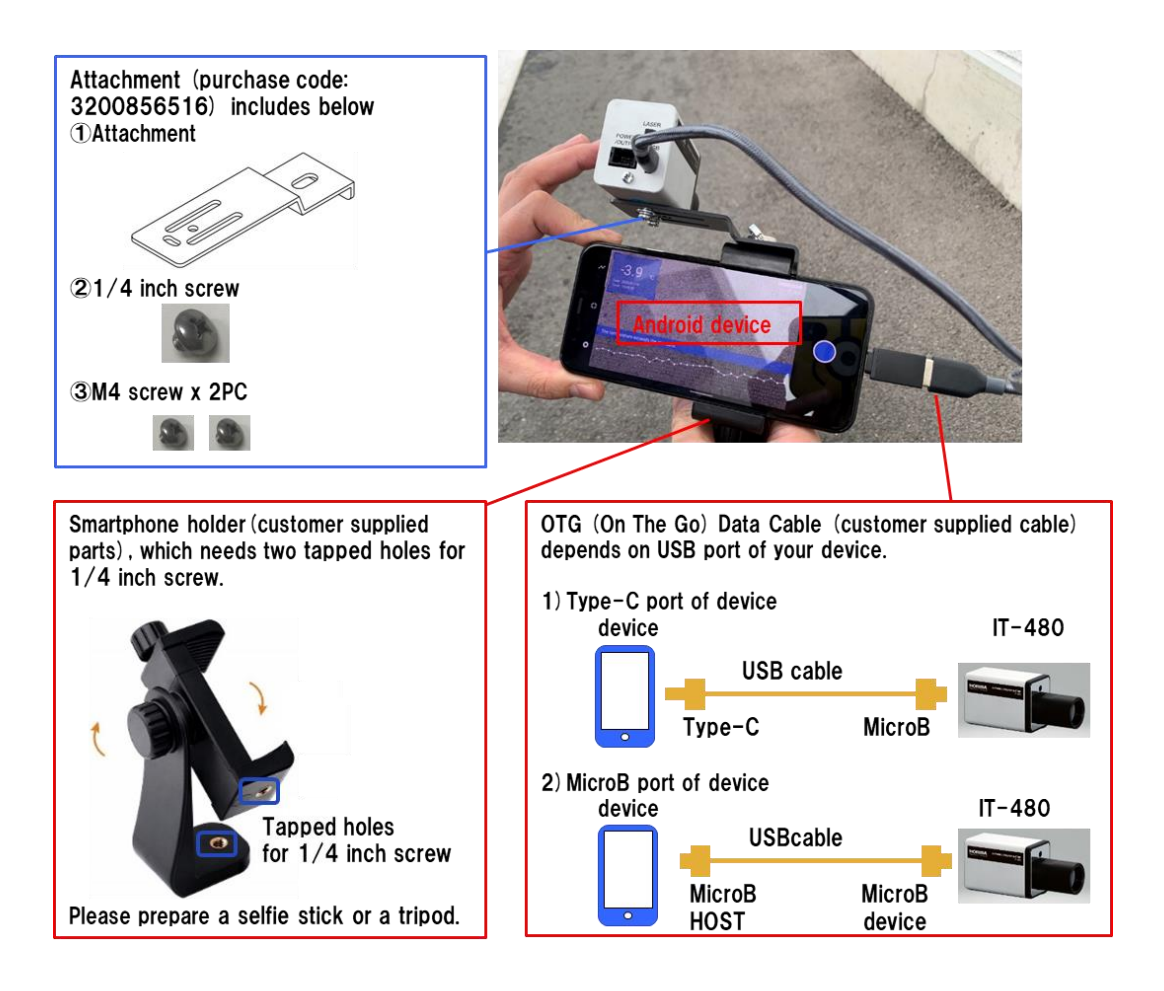

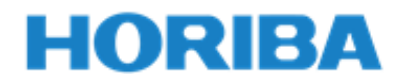

- <span id="page-5-0"></span>2 Installing IT-480camera
- <span id="page-5-1"></span>■Supported OS
- ・Android 8.0 (Oreo) or above

However, connection and operation with all Android devices is not guaranteed.

## <span id="page-5-2"></span>■ Available languages

Depends on the language setting on Android device.

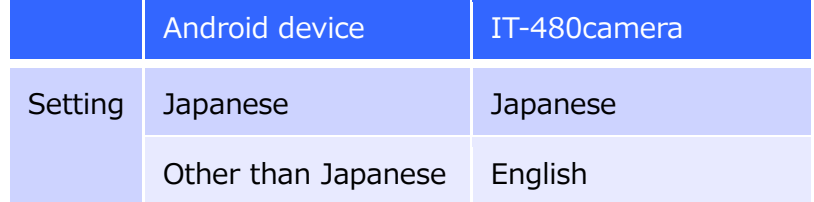

## <span id="page-5-3"></span>■Downloading IT-480camera

Access to the link below and download IT-480camera.

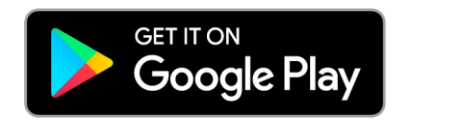

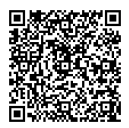

<https://play.google.com/store/apps/details?id=com.horiba.it480.it480camera>

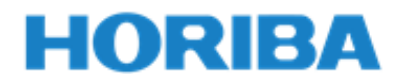

- <span id="page-6-0"></span>3 Assembling method for IT-480camera
- ① Fix the attachment to IT-480 with M4 screw.

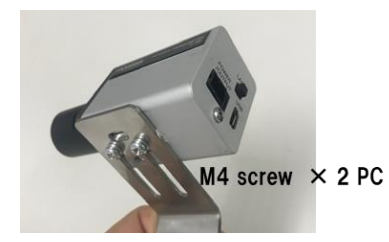

② Use the 1/4 size screw and connect it to the Android device holder.

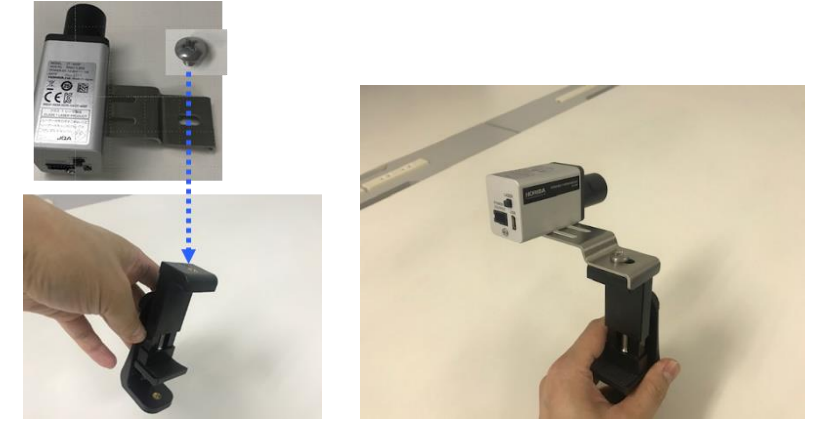

Make sure the screw is tight and the Android device is stable.

③ Attach the Android device to the Android device holder and connect the USB cable to IT-480 and Android device.

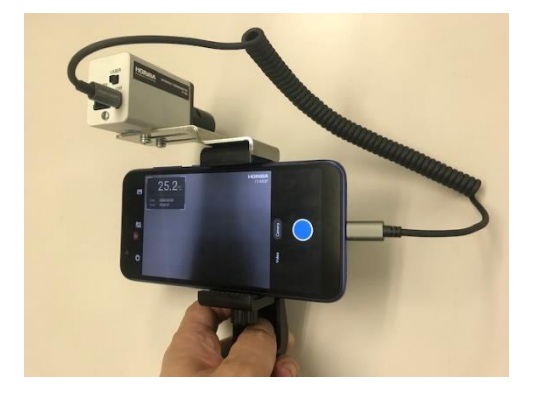

#### Caution

Make sure the screws are securely tightened and the Android device is stable before use. If you are using a selfie stick or tripod, the weight of the IT-480 or Android device may cause the mounting position to shift or drop. Proper care is needed. Make sure to remove the cable, Android device and IT-480 when carried.

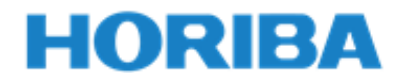

## <span id="page-7-0"></span>4 Application operation

The screens are as of March, 2020. The specifications for IT-480camera may change without prior notice for improvement.

#### Notice

Depending on your device, OTG connection setting is needed to turn ON. For the setting, refer to the instruction manual of your device.

## <span id="page-7-1"></span>■Startup

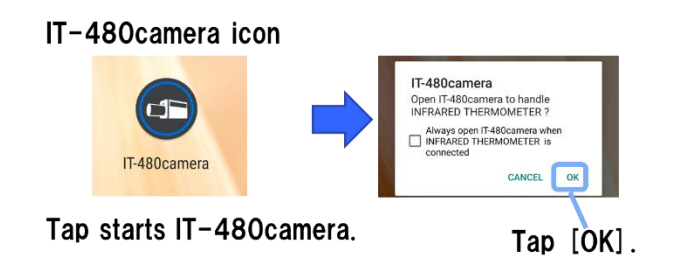

## <span id="page-7-2"></span>■ End-User License Agreement

Tap [I accept] below to start using IT-480camera, only if you understand and agree with the contents of this User guide for IT-480camera and the contents of the End-User License Agreement.

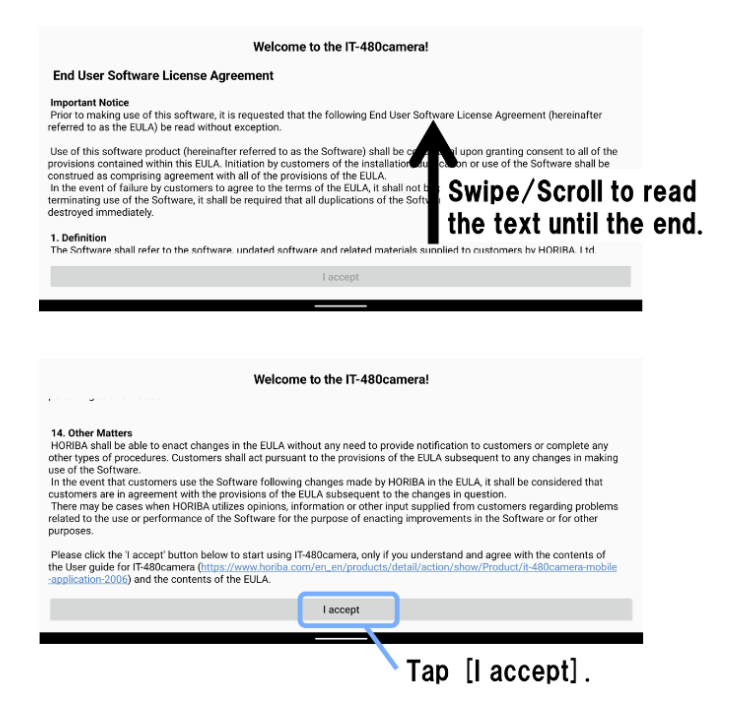

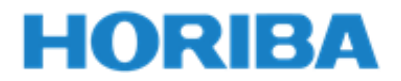

<span id="page-8-0"></span>■[HELP SCREEN]

When IT-480 is connected to Android device, the help screen appears. After checking, tap [OK].

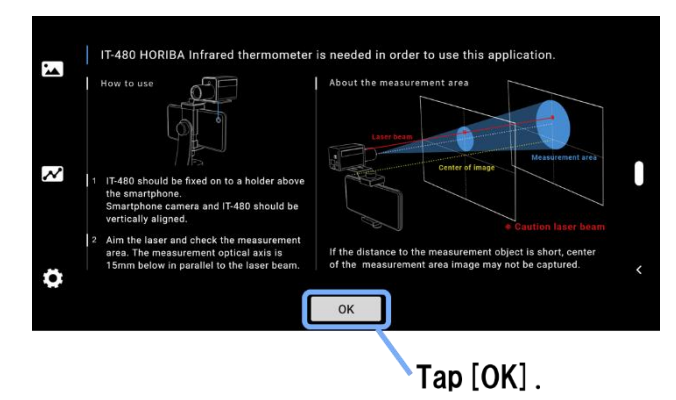

<span id="page-8-1"></span>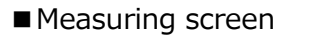

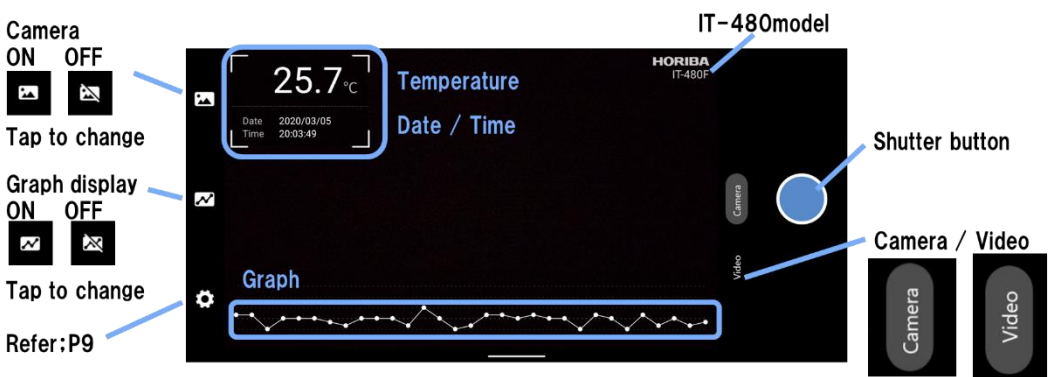

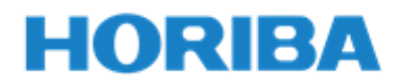

<span id="page-9-0"></span>■ Setting screen

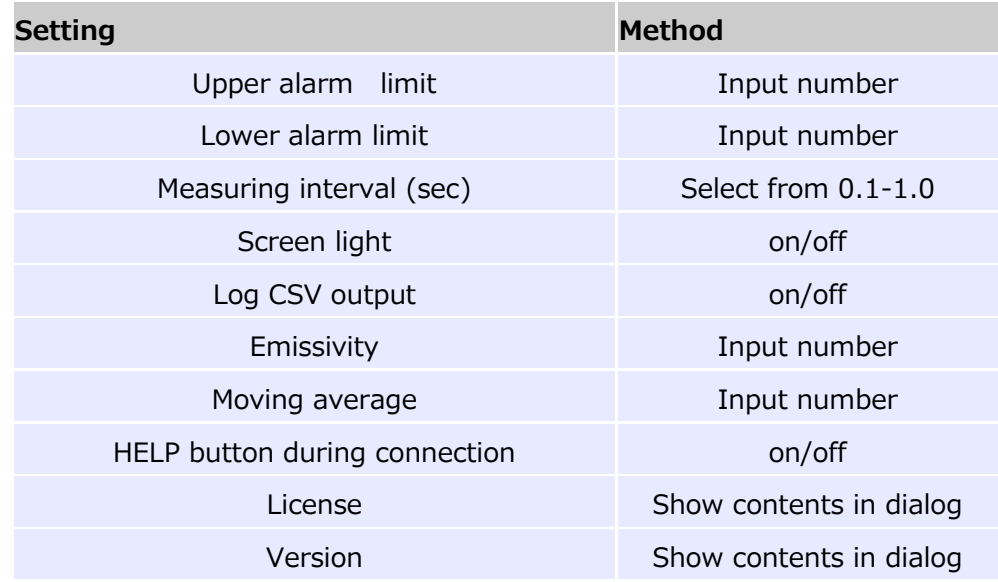

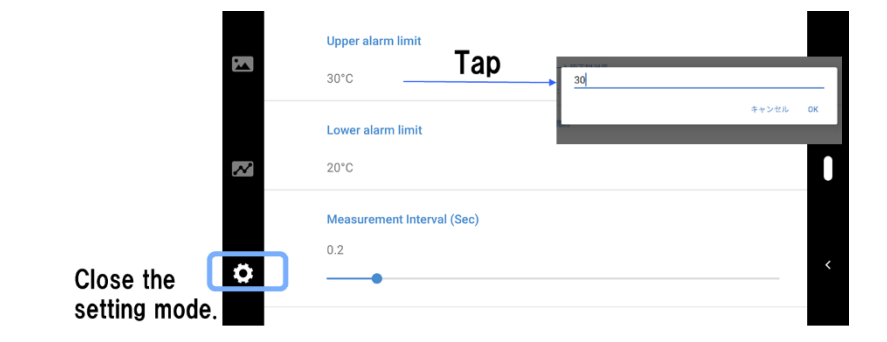

<span id="page-9-1"></span>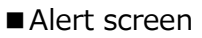

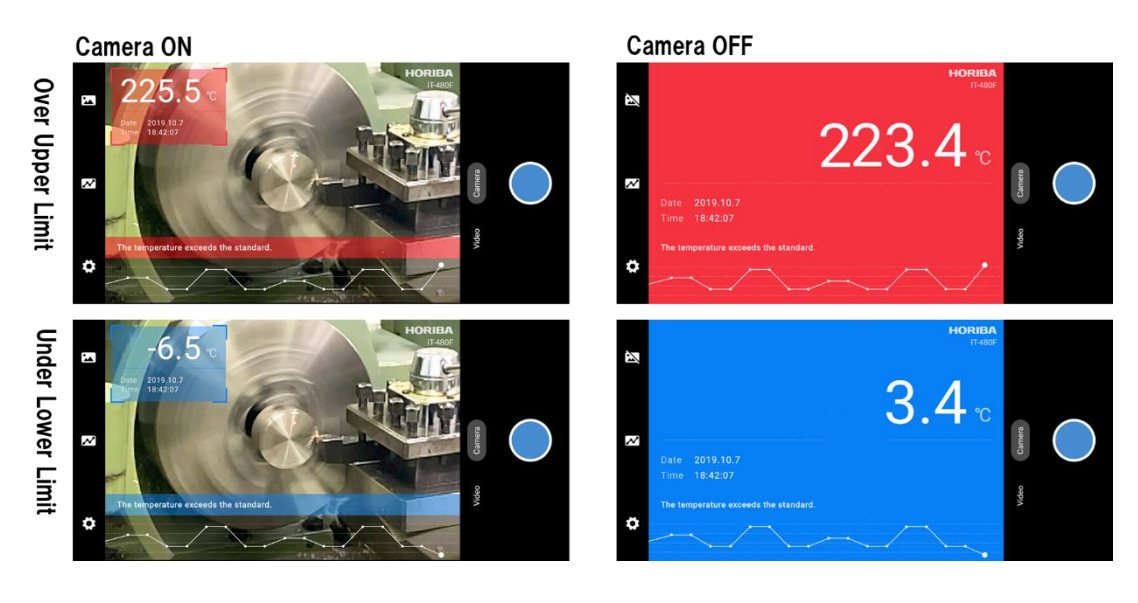

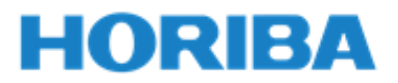

<span id="page-10-0"></span>■Take photos

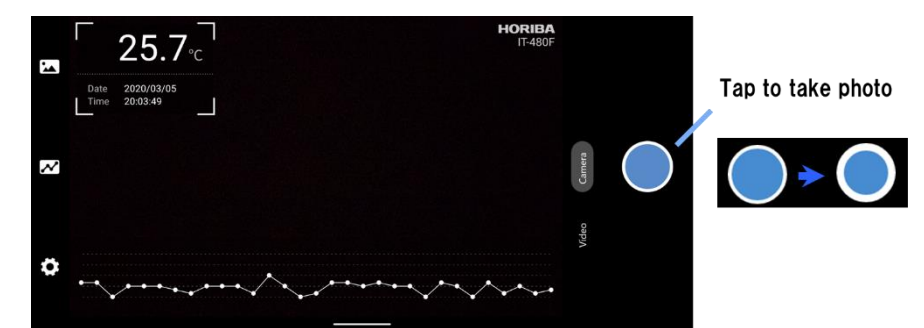

<span id="page-10-1"></span>■ Save photos

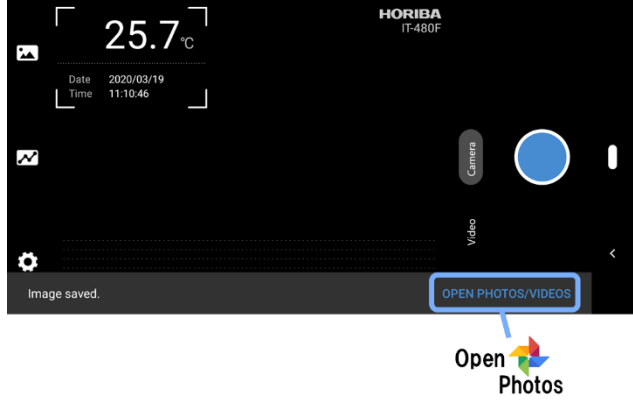

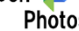

<span id="page-10-2"></span>■ Shoot videos

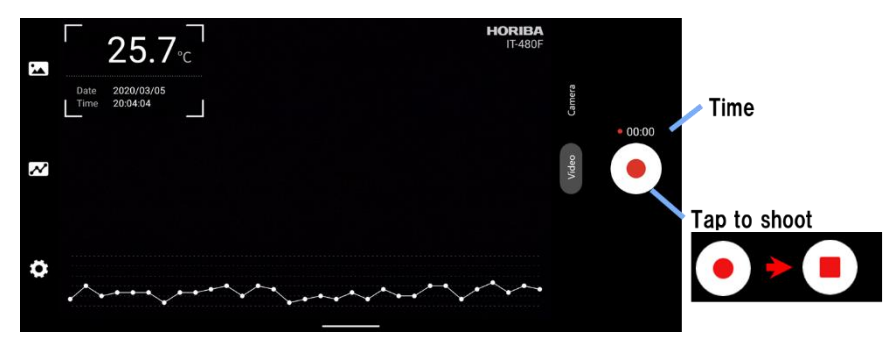

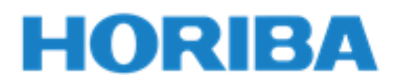

#### <span id="page-11-0"></span>■ Save videos

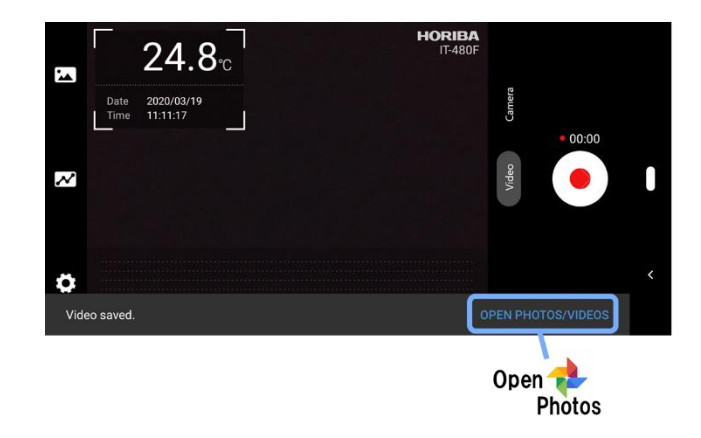

#### <span id="page-11-1"></span>■End

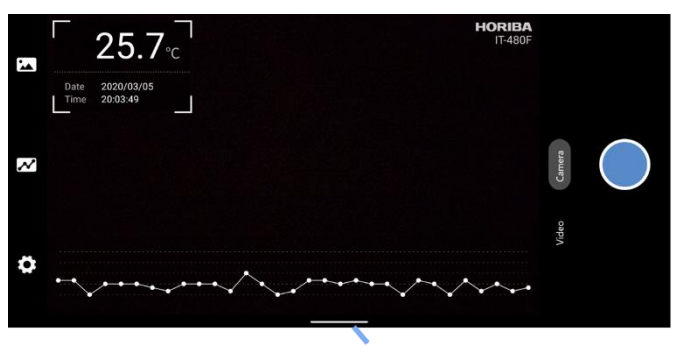

#### Swipe up from the bottom of the screen

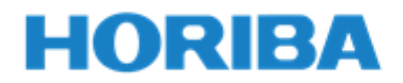

## <span id="page-12-0"></span>5 Troubleshooting

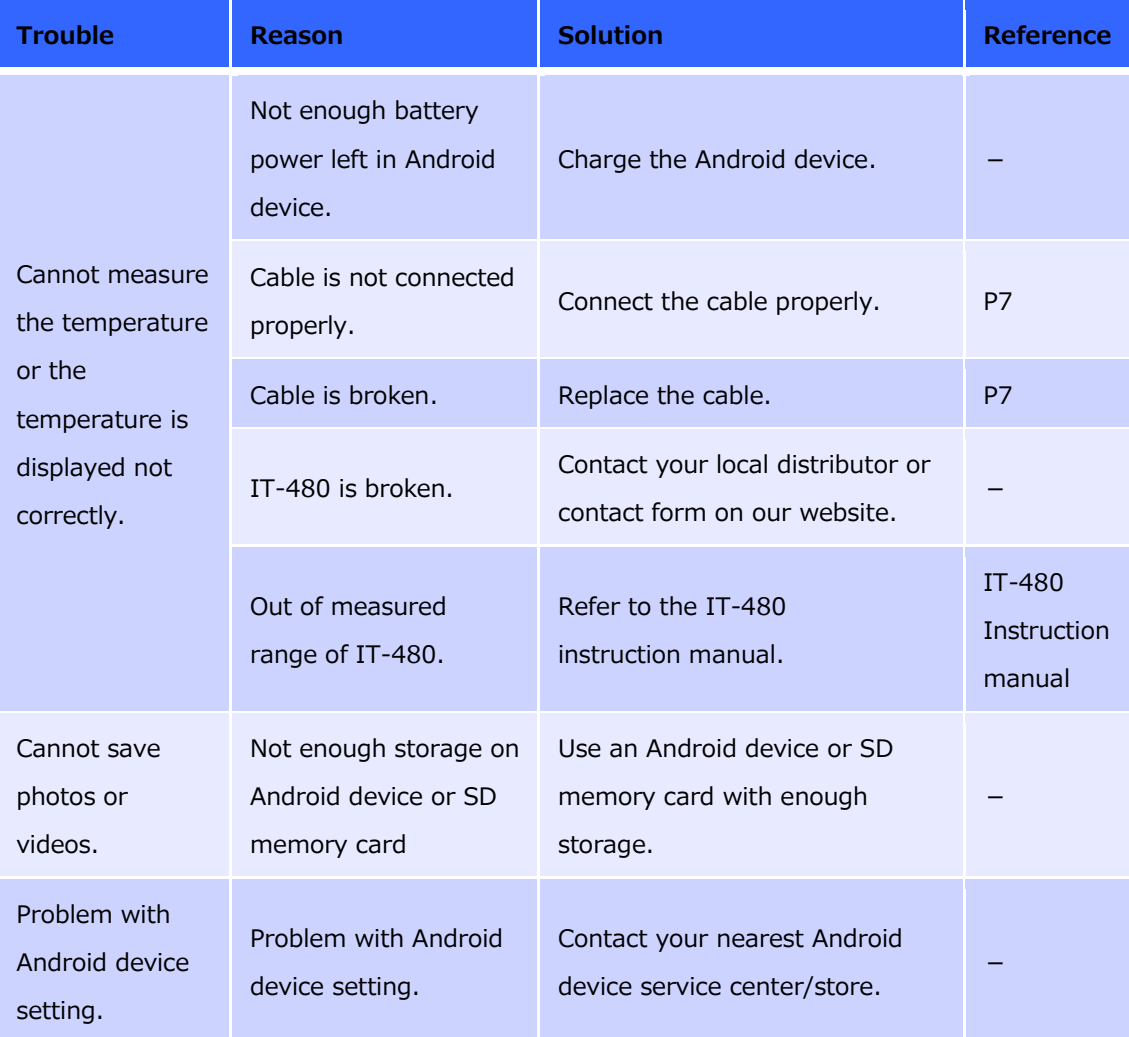

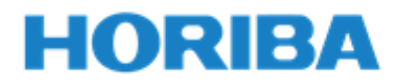

#### <span id="page-13-0"></span>6 About Open Source Software

#### <span id="page-13-1"></span>■ Open Source Software

This product adopts Open Source Software. The Conditions appropriate for each of the Open Source Software licenses are applied to each of these software.

Before using the software, refer to the version information screen on the software where the information about the Open Source Software adopted in this product is available.

No maintenance services are available for the Open Source Software.

<span id="page-13-2"></span>■ Source code and object code supply

Customers are entitled to obtain, alter or redistribute the source code pertaining to the software licensed under the terms of GNU General Public License (GPL) or GNU Lesser General Public License (LGPL). Customers wishing to be supplied with source code of open source software and object code of IT-480camera are requested to convey that desire, along with the version number of the software to us by email at: it480camera@horiba.com. Source code of Source code and object code supply is available in our website;

(https://www.horiba.com/en\_en/products/detail/action/show/Product/2006/) For the longest of the following periods, the customers requesting object code disclosure will be supplied with a file containing a copy of the object code attached to an email. Note that any costs occurring upon the distribution shall be borne by the party requesting the disclosure of the source code.

- A period of no more than three years subsequent to termination of release of IT-480camera.

- The period from the publication of IT-480camera through termination of supply of replacement parts provided by HORIBA.

- The period from the publication of IT-480camera through termination of the customer support services provided by HORIBA.

#### <span id="page-13-3"></span>■ Warranties of Open Source Software

The Open Source Software is provided without any warranties within the sphere of the applicable laws and the regulations. The Open Source Software is provided without any warranties of copyrights or any other third-party rights; it is also provided on an "as is" basis without any express or implied warranties. The

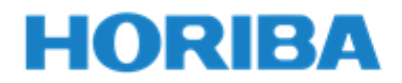

warranties referred to here also include but shall not be limited to implied warranties of marketability, fitness for particular purposes. Customers shall assume all risks associated with the quality and the performance of the Open Source Software. In the event of discovery of defects in the Open Source Software, HORIBA shall assume no responsibility for any accompanying derivative costs, or expenses required for repairs, revisions or other procedures.

With the exception of the stipulations under applicable laws, regulations, or agreements in writing, the copyright holder or parties being capable of changes or redistribution of the Open Source Software based upon the aforementioned license shall assume no responsibility for any damages resulting from the use or the inability to make use of the Open Source Software. The same conditions shall apply in the event that the copyright holders or third parties become aware of the possibility of the occurrence of such damages. The "damages" referred to here shall include normal damages, special damages, accidental damages, and indirect damages (while likewise including but not limited to losses of data, losses of precision in such data, losses suffered by customers or third parties, incompatibility of the interfaces of other software and other situations).